# Keysight 11612A Bias Network

Includes Option 001 Serial Numbers: This manual applies directly to Keysight 11612A Bias Networks with serial number prefix 2301A and higher.

Operating and Service Manual

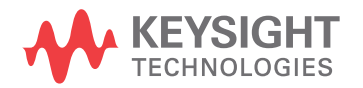

# Notices

© Keysight Technologies, Inc. 1989–2021

No part of this manual may be reproduced in any form or by any means (including electronic storage and retrieval or translation into a foreign language) without prior agreement and written consent from Keysight Technologies, Inc. as governed by United States and international copyright laws.

#### Trademark Acknowledgments

#### Manual Part Number

11612-90001

#### Edition

Edition 1, August 2021

Supersedes: January 2015

Printed in USA/Malaysia

Published by: Keysight Technologies 1400 Fountaingrove Parkway Santa Rosa, CA 95403

#### Warranty

THE MATERIAL CONTAINED IN THIS DOCUMENT IS PROVIDED "AS IS," AND IS SUBJECT TO BEING CHANGED, WITHOUT NOTICE, IN FUTURE EDITIONS. FURTHER, TO THE MAXIMUM EXTENT PERMITTED BY APPLICABLE LAW, KEYSIGHT DISCLAIMS ALL WARRANTIES, EITHER EXPRESS OR IMPLIED WITH REGARD TO THIS MANUAL AND ANY INFORMATION CONTAINED HEREIN, INCLUDING BUT NOT LIMITED TO THE IMPLIED WARRANTIES OF MERCHANTABILITY AND FITNESS FOR A PARTICULAR PURPOSE. KEYSIGHT SHALL NOT BE LIABLE FOR ERRORS OR FOR INCIDENTAL OR CONSEQUENTIAL DAMAGES IN CONNECTION WITH THE FURNISHING, USE, OR PERFORMANCE OF THIS DOCUMENT OR ANY INFORMATION CONTAINED HEREIN. SHOULD KEYSIGHT AND THE USER HAVE A SEPARATE WRITTEN AGREEMENT

WITH WARRANTY TERMS COVERING THE MATERIAL IN THIS DOCUMENT THAT CONFLICT WITH THESE TERMS, THE WARRANTY TERMS IN THE SEPARATE AGREEMENT WILL CONTROL.

#### Technology Licenses

The hardware and/or software described in this document are furnished under a license and may be used or copied only in accordance with the terms of such license.

#### U.S. Government Rights

The Software is "commercial computer software," as defined by Federal Acquisition Regulation ("FAR") 2.101. Pursuant to FAR 12.212 and 27.405-3 and Department of Defense FAR [Supplement \("DFARS"\) 227.7202,](http://www.keysight.com/find/sweula)  the U.S. government acquires commercial computer software under the same terms by which the software is customarily provided to the public. Accordingly, Keysight provides the Software to U.S. government customers under its standard commercial license, which is embodied in its End User License Agreement (EULA), a copy of which can be found at

#### http://www.keysight.com/find/sweula

The license set forth in the EULA represents the exclusive authority by which the U.S. government may use, modify, distribute, or disclose the Software. The EULA and the license set forth therein, does not require or permit, among other things, that Keysight: (1) Furnish technical information related to commercial computer software or commercial computer software documentation that is not customarily provided to the public; or (2) Relinquish to, or otherwise provide, the government rights in excess of these rights customarily provided to the public to use, modify, reproduce, release, perform, display, or disclose commercial computer software or

commercial computer software documentation. No additional government requirements beyond those set forth in the EULA shall apply, except to the extent that those terms, rights, or licenses are explicitly required from all providers of commercial computer software pursuant to the FAR and the DFARS and are set forth specifically in writing elsewhere in the EULA. Keysight shall be under no obligation to update, revise or otherwise modify the Software. With respect to any technical data as defined by FAR 2.101, pursuant to FAR 12.211 and 27.404.2 and DFARS 227.7102, the U.S. government acquires no greater than Limited Rights as defined in FAR 27.401 or DFAR 227.7103-5 (c), as applicable in any technical data.

# Safety Notices

# **CAUTION**

A CAUTION notice denotes a hazard. It calls attention to an operating procedure, practice, or the like that, if not correctly performed or adhered to, could result in damage to the product or loss of important data. Do not proceed beyond a CAUTION notice until the indicated conditions are fully understood and met.

# **WARNING**

A WARNING notice denotes a hazard. It calls attention to an operating procedure, practice, or the like that, if not correctly performed or adhered to, could result in personal injury or death. Do not proceed beyond a WARNING notice until the indicated conditions are fully understood and met.

Keysight Technologies 11612A Bias Network Operation and Service Manual

# 11612A Bias Network

In the following graphic, all dimensions are in millimeters.

**NOTE** 

Figure 1 11612A Dimensions

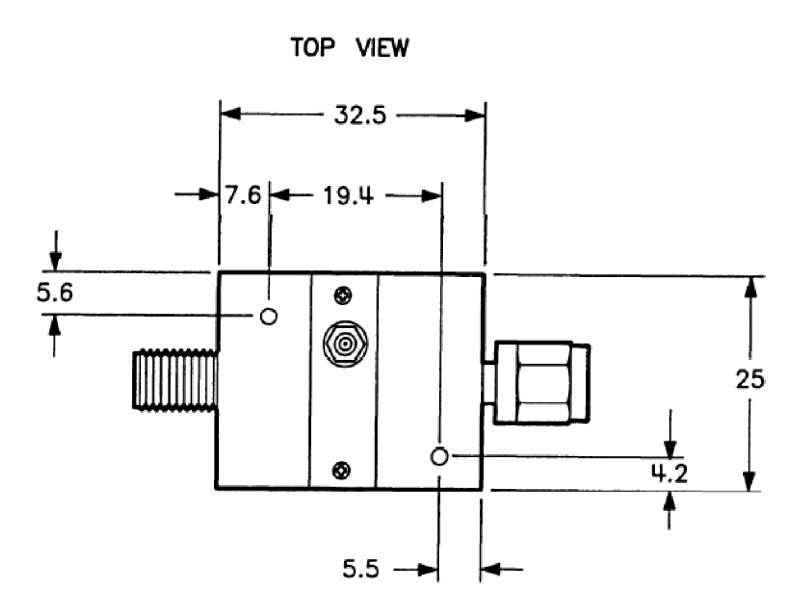

SIDE VIEW

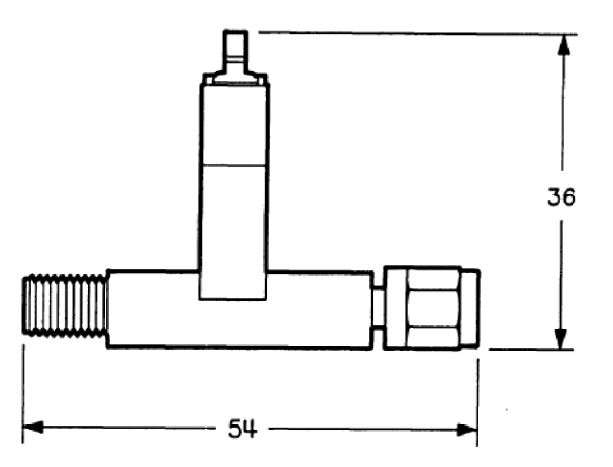

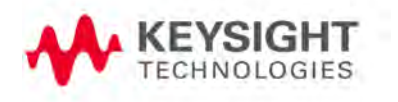

#### General Information

The 11612A bias network provides a means of supplying dc bias to the center conductor of a coaxial line of a component or device while blocking the dc bias to the RF input port.

This manual contains information required to install, operate, and test the 11612A bias network.

#### Option 001

In addition to the capabilities of the standard bias network, the 11612A option 001 high current bias network can achieve higher bias levels above 0.4 GHz. These bias levels are useful in applications such as transistor testing.

#### Bias Networks Covered by Manual

Each bias network has a five digit serial number. The contents of this manual apply to bias networks having a serial number equal to or higher than the serial number listed on the title page of this manual.

#### Incoming Inspection

If the bias network or its case appear to be damaged, set aside the device and all packaging materials and contact Keysight. Refer to "Contacting Keysight" [on page](#page-12-0) 11.

# Preparation For Use

#### Interconnections

The 11612A bias network is connected in line with the device to be biased. The bias is applied through the SMB snap-on connector. Refer to [Figure](#page-7-0) 3 on [page 6](#page-7-0). A BNC to SMB adapter cable (part number 5062-4550) is also included in the 11612A bias network assembly.

#### Operating Environment

Operate the bias network within the following limits:

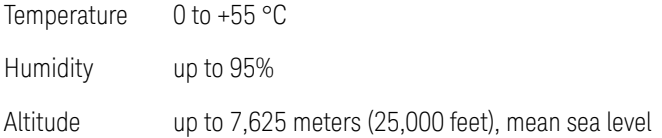

# Specifications

Specifications describe the device's warranted performance.

# 11612A Specifications

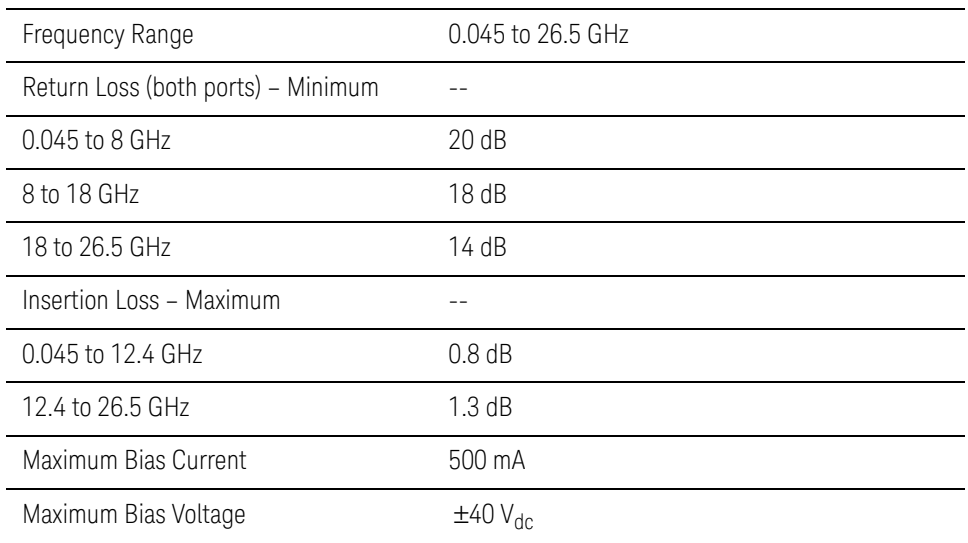

# 11612A Option 001 Specifications

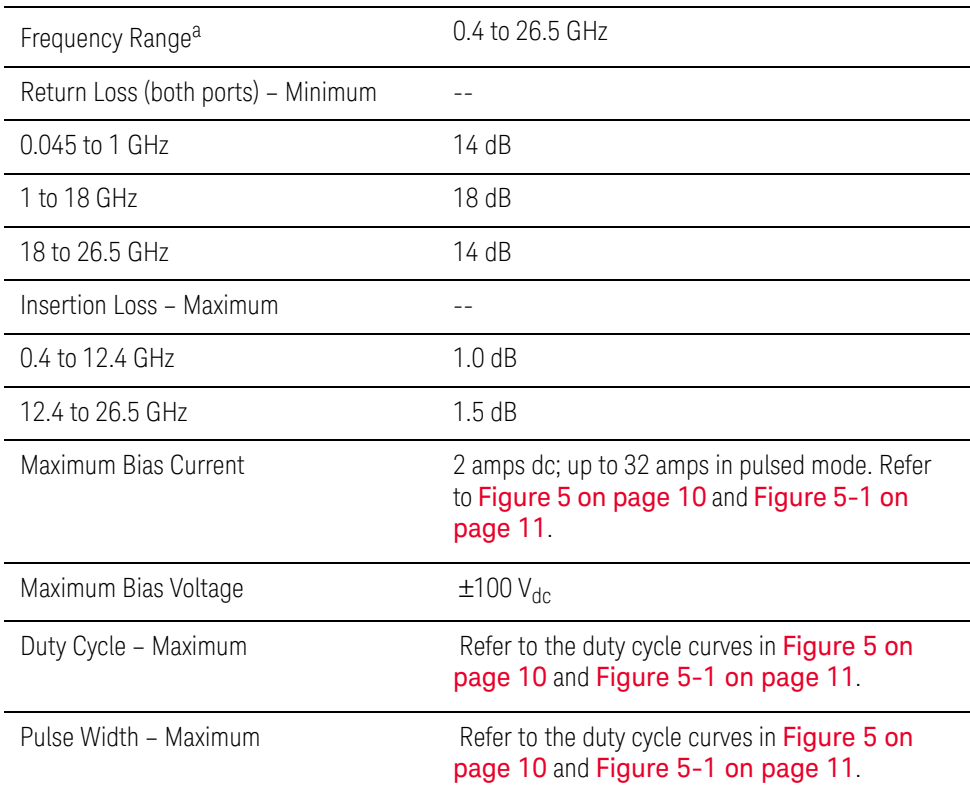

a. Operation below 0.4 GHz is possible but not specified.

# **CAUTION**

It is critical that you properly set the power levels before connecting the bias network to the power supply. Failure to do so may result in irreparable damage to the bias coil. Bias coils damaged by overheating are not covered under warranty.

# Supplemental Characteristics

Supplemental characteristics are non-warranted performance parameters. They are included to provide useful operating information.

# 11612A Supplemental Characteristics

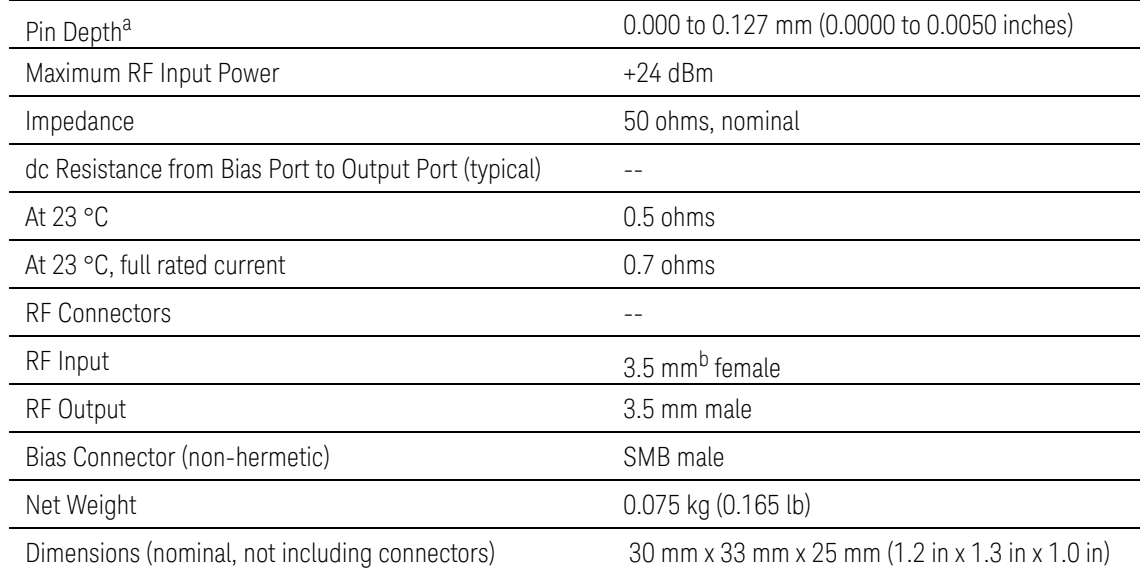

a. The electrical performance of the bias network is independent of its pin depth within the range stated above.

b. 3.5 mm connectors mate with SMA connectors.

# 11612A Option 001 Supplemental Characteristics

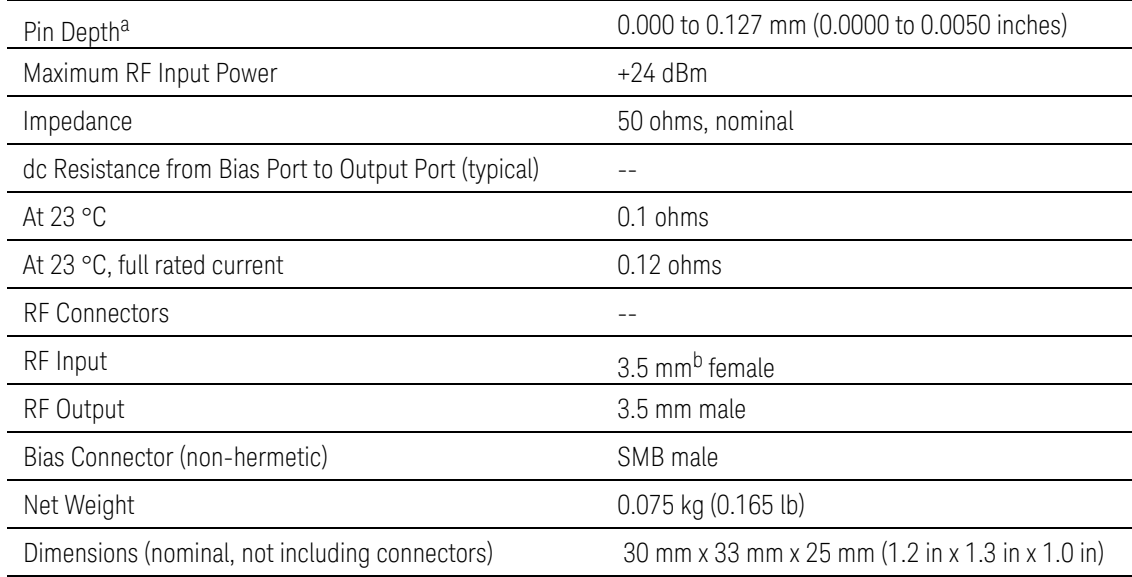

a. The electrical performance of the bias network is independent of its pin depth within the range stated above.

b. 3.5 mm connectors mate with SMA connectors.

# **CAUTION**

It is critical that you properly set the power levels before connecting the bias network to the power supply. Failure to do so may result in irreparable damage to the bias coil. Bias coils damaged by overheating are not covered under warranty.

# Operation

[Figure 2](#page-6-0) shows a schematic diagram of the bias network. The circuit is a "tee" in which the capacitor in the left arm acts as a dc block/high pass filter. The vertical arm, with its series inductance and shunt capacitance, acts as a low pass filter.

<span id="page-6-0"></span>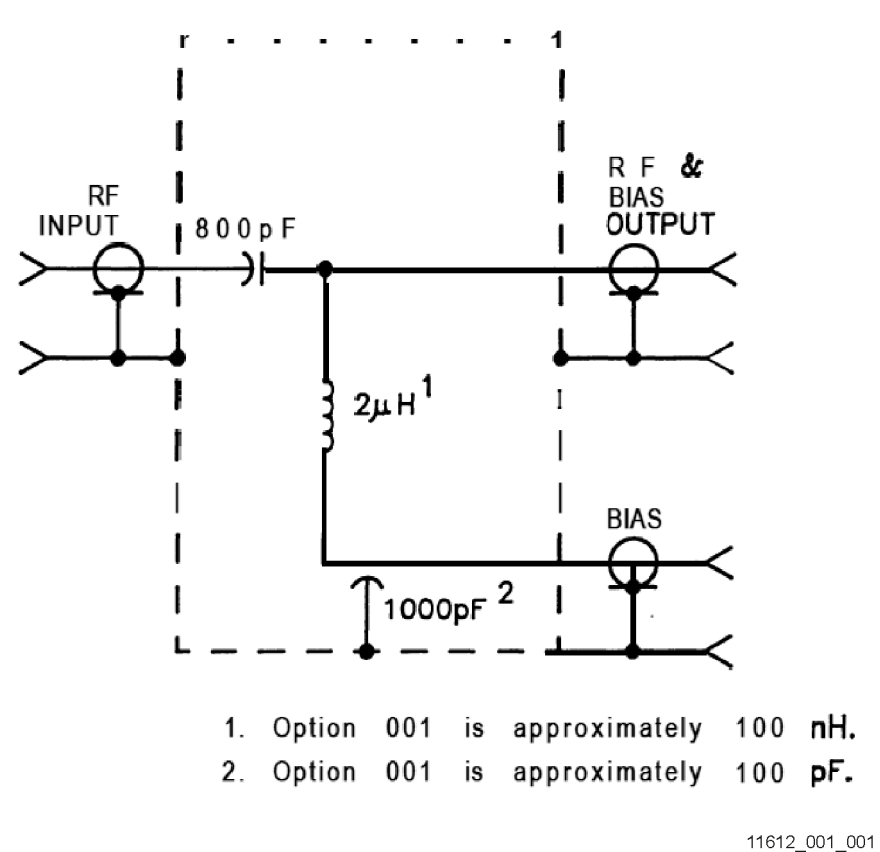

[Figure 3](#page-7-0) shows the 11612A bias network connected in a typical measurement setup. Although other applications are possible, the general method of setup and operation is the same.

Bias Network Schematic Diagram

<span id="page-7-0"></span>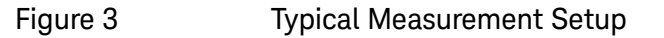

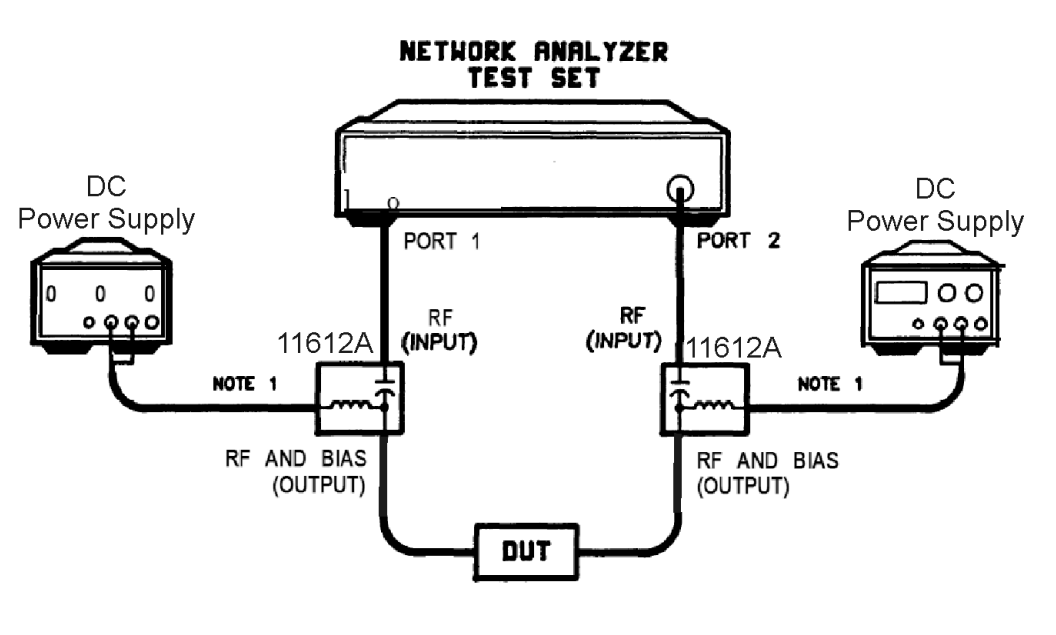

<sup>11612</sup>\_001\_003

**NOTE** 

Transistors and negative resistance devices may oscillate if the bias port of the 11612A bias network is not properly terminated. Keysight recommends that bias from the bias supply be routed through the 11635A bias decoupling network before being applied to the bias port of the 11612A. An adapter cable (part number 5062-4550) is included to connect the bias network and the bias decoupling network.

# Instructions for Pulsed Operation (Option 001)

The following procedure sets the correct power levels for the bias network when you're using it for pulsed measurements. This procedure applies only to the 11612A option 001 high current bias network and should not be used with the standard 11612A.

**CAUTION** 

It is critical that you properly set the power levels before connecting the bias network to the power supply. Failure to do so may result in irreparable damage to the bias coil. Bias coils damaged by overheating are not covered under warranty.

# Setting the Bias Current and Repetition Rate

the following procedure uses a 0.1 ohm wire wound high power resistor to simulate the bias network so the correct bias level and repetition rate can be set before the bias network is connected.

**1.** Connect the equipment as shown in [Figure 4 on page](#page-8-0) 7; do not connect the bias network yet.

<span id="page-8-0"></span>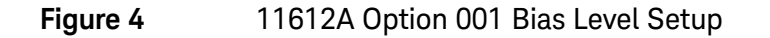

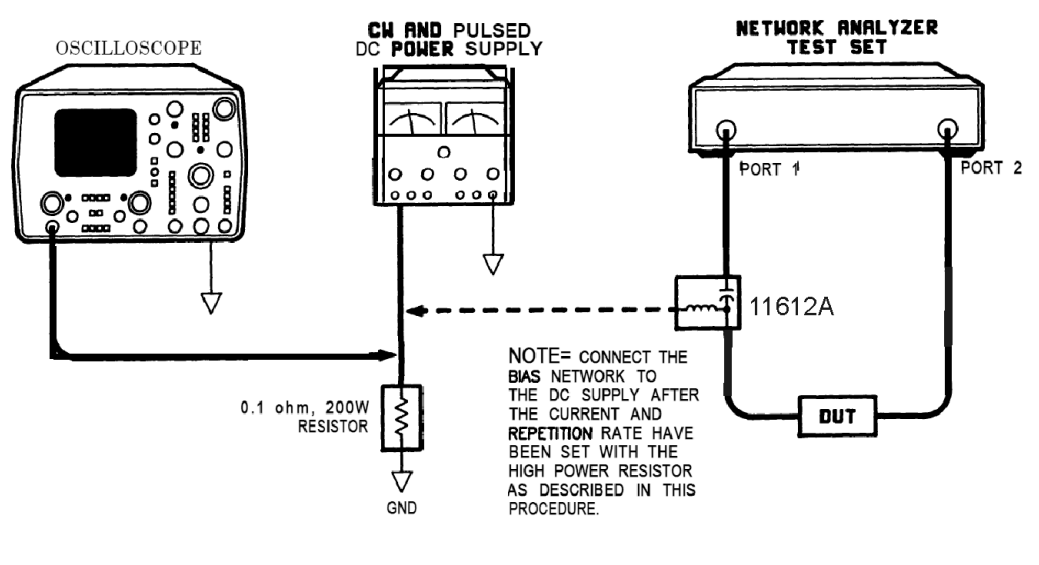

11612 001 004

- **2.** Measure the voltage across the resistor with an oscilloscope.
- **3.** Set the current and repetition rate to the appropriate values (taken from the curve in [Figure 5-1 on page](#page-12-1) 11.)
- **4.** When the bias current and repetition rate are within the allowed limits, remove the resistor and insert the bias network.

# Storage and Shipment

Store and ship the bias network within the following limits:

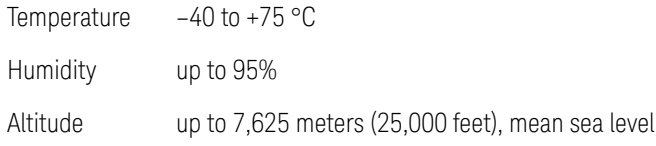

# Returning a Device to Keysight

If your device requires service, contact Keysight Technologies for information on where to send it. See ["Contacting Keysight" on page](#page-12-0) 11. Include the following information:

- your company name and address
- a technical contact person within your company, and the person's complete telephone number
- the part number and serial number of each device
- the type of service required
- a **detailed** description of the problem and how the device was being used when the problem occurred

#### Performance Tests

The procedures in this section test the electrical performance of the 11612A using the specifications listed in this document as performance standards.

Record the results of the performance tests in the Performance Test Record, located at the end of the procedures.

#### Return Loss of Input and Output Ports

- **1.** Connect the equipment for a standard reflection measurement.
- **2.** Calibrate the system with an open and a short.
- **3.** Connect the appropriate RF port of the 11612A to the network analyzer test port. Terminate the opposite port with a 50 ohm load.

#### **NOTE**

The return loss of the terminating load should be at least 20 dB better than the desired measurement value.

**4.** Measure the return loss. Refer to the specifications listed in this document.

#### Insertion Loss

- **1.** Connect the equipment for a standard insertion loss measurement.
- **2.** Calibrate the system with a through line.
- **3.** Replace the through line with the 11612A.
- **4.** Measure the insertion loss. Refer to the specifications listed in this document.

#### Table 4-1 Performance Test Record

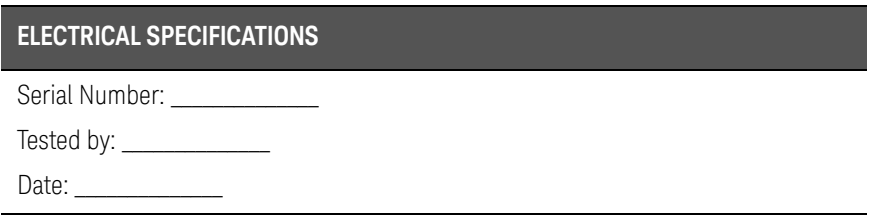

| 11612A Option 001 | Measured Value |
|-------------------|----------------|
|                   |                |
| Input Port        |                |
| $0.4$ to 1 GHz    |                |
| 1 to 18 GHz       |                |
| 18 to 26.5 GHz    |                |
| Output Port       |                |
| $0.4$ to 1 GHz    |                |
| 1 to 18 GHz       |                |
| 18 to 26.5 GHz    |                |
|                   |                |
| 0.4 to 12.4 GHz   |                |
| 12.4 to 26.5 GHz  |                |
|                   |                |

Table 4-1 Performance Test Record

11612A Bias Network

<span id="page-11-0"></span>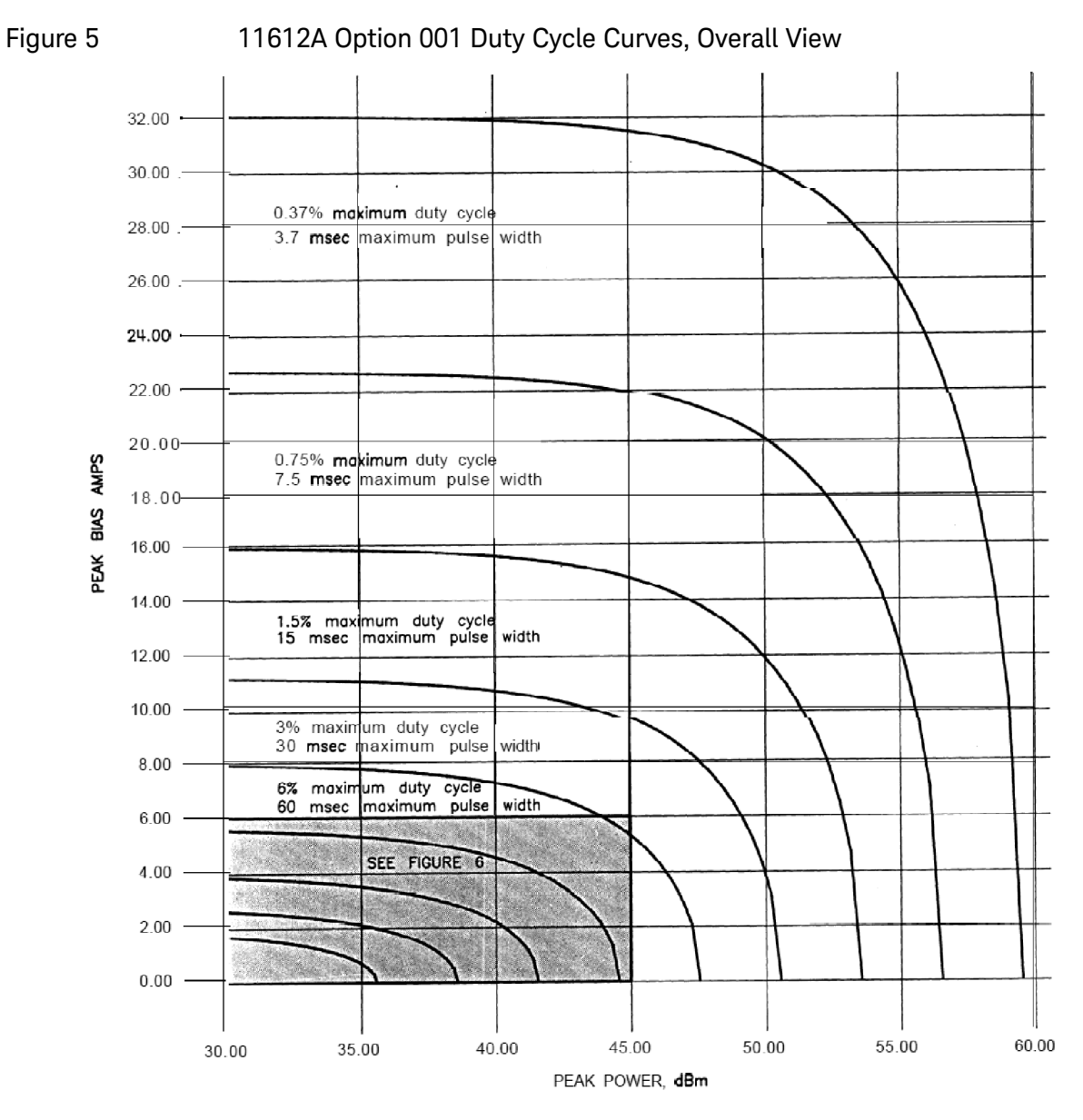

11612\_001\_005

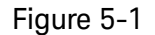

#### <span id="page-12-1"></span>Figure 5-1 11612A Option 001 Duty Cycle Curves, Overall View

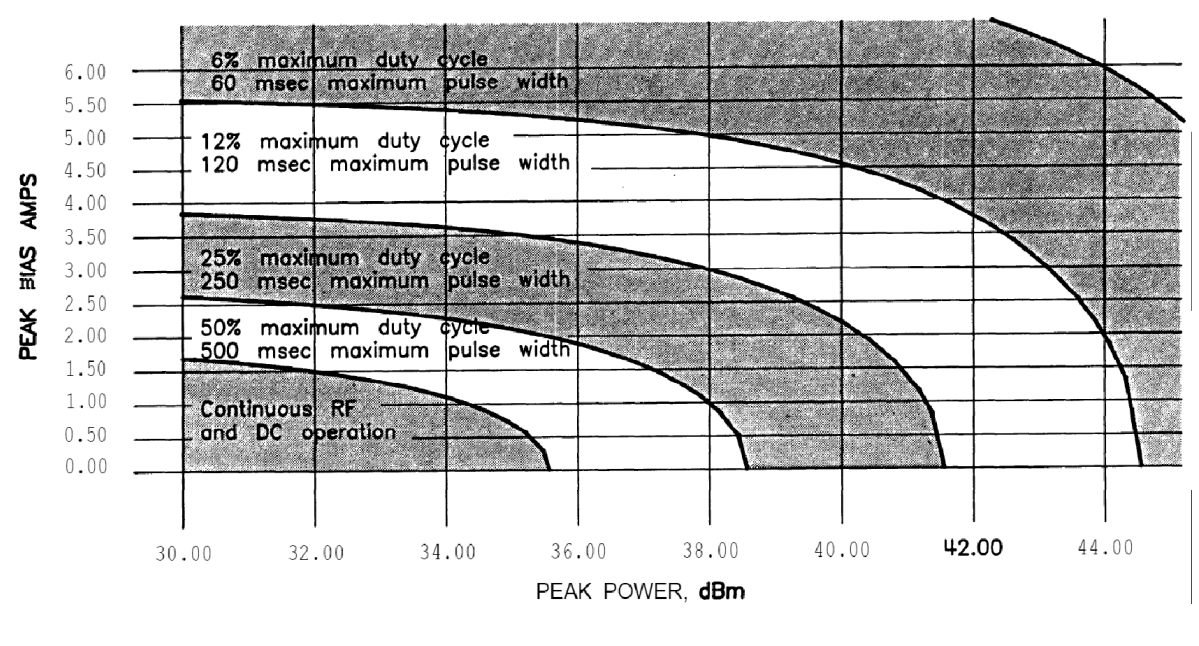

11612\_001\_006

# <span id="page-12-0"></span>Contacting Keysight

[Assistance with test and measurement needs and information on finding a](http://www.keysight.com/find/assist)  local Keysight office are available on the Web at: www.keysight.com/find/assist

**NOTE** 

In any correspondence or telephone conversation, refer to the Keysight product by its model number and full serial number. With this information, the Keysight representative can determine whether your product is still within its warranty period.

11612A Bias Network

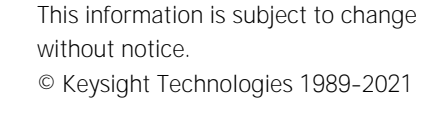

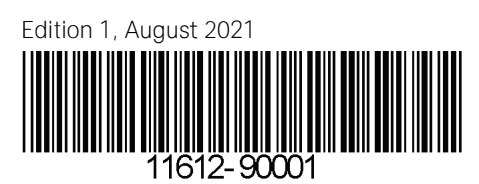

www.keysight.com

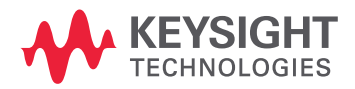